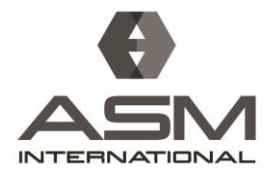

ASM WORLD HEADQUARTERS 9639 Kinsman Road Materials Park, Ohio 44073-0002 USA P: 440.671.3800 F: 440.671.3909 asminternational.org

How to update your email preferences in ASM CONNECT.

- 1. Login to [ASM CONNECT](https://connect.asminternational.org/home)
- 2. Click on your Picture in the upper right corner, then "Profile"
- 3. Under the "My Account" tab go to "Community Notifications"

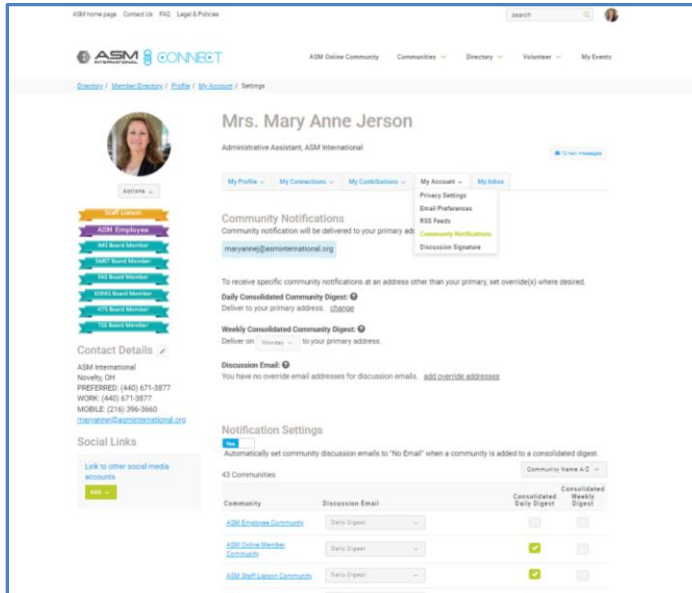

4. We suggest "consolidated daily digest", but you can set to receive: Real Time, Daily Digest, Plain Text, or No email – using the pull down arrow.

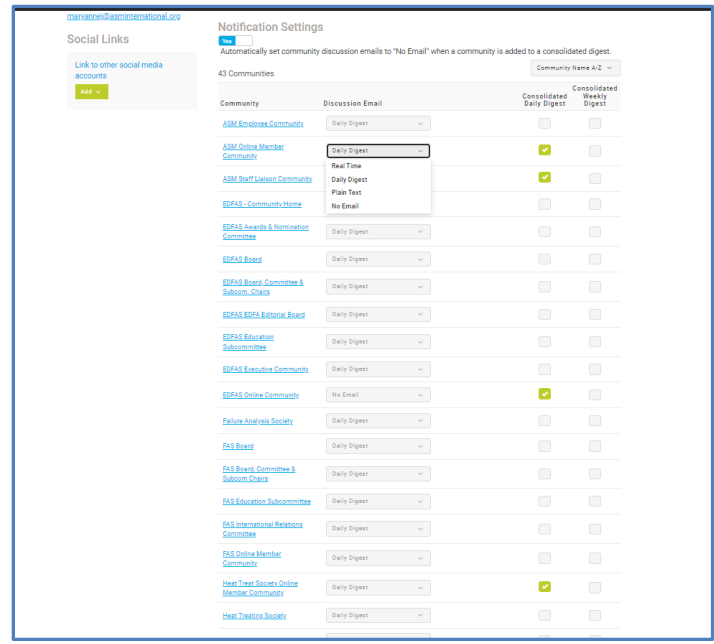

"Consolidated digests" emails you a summary of discussion posts either daily or weekly.